## **Инструкция по эксплуатации анализатора спектра, модель UTS1015T**

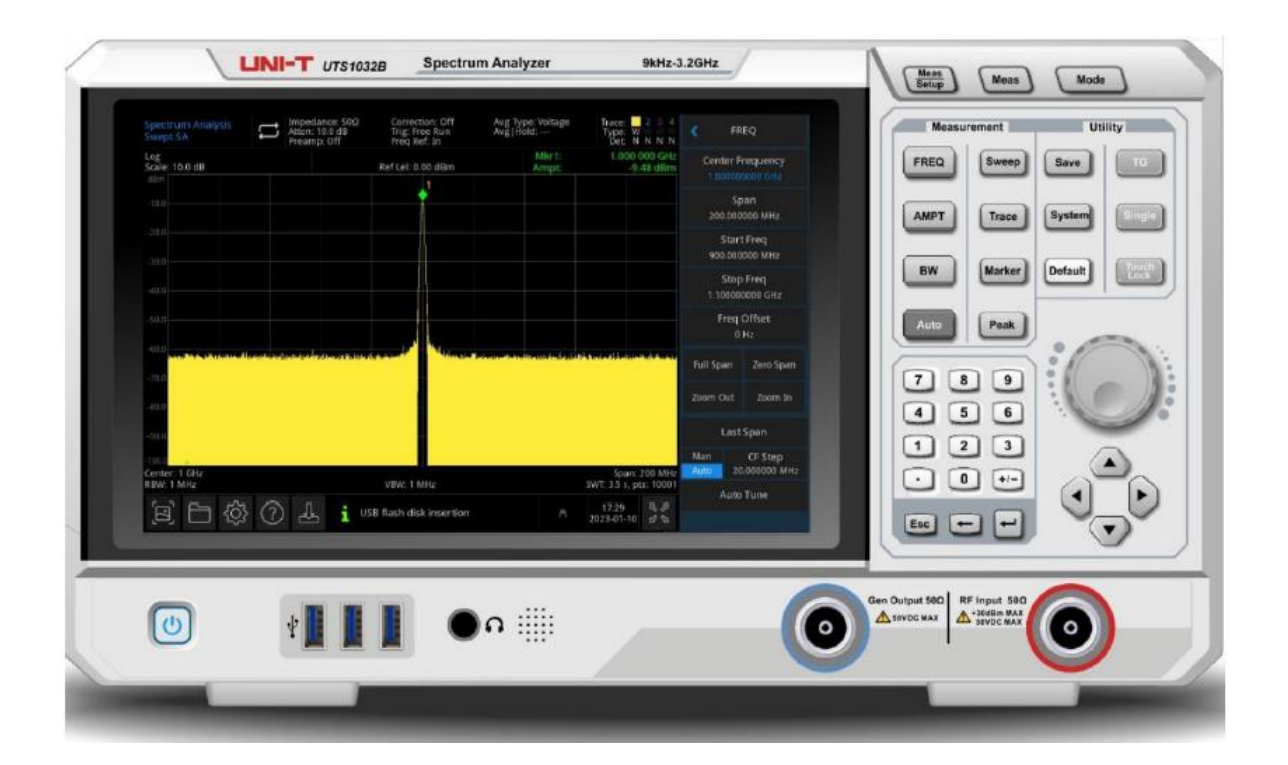

### **Вступление**

Благодарим вас за покупку этого нового продукта. Для безопасного и правильного использования этого продукта внимательно прочтите это руководство, особенно указания по безопасности. После прочтения этого руководства рекомендуется хранить его в легкодоступном месте, желательно рядом с устройством, для использования в будущем.

### **Информация об авторских правах**

Авторские права принадлежат Uni-Trend Technology (China) Co., Ltd.

Продукция UNI-T защищена патентными правами в Китае и других странах, включая выданные и находящиеся на рассмотрении патенты. Uni-Trend оставляет за собой право на любые изменения спецификаций продуктов и цен.

Uni-Trend Technology (China) Co., Ltd. Все права защищены. Информация в этом руководстве заменяет все ранее опубликованные версии. Никакая часть этого руководства не может быть скопирована, извлечена или переведена каким-либо образом без предварительного разрешения Uni-Trend. UNI-T является зарегистрированным товарным знаком Uni-Trend Technology (China) Co., Ltd.

### **Гарантийное обслуживание**

Гарантийный срок на прибор составляет один год с даты покупки. Если первоначальный покупатель продает или передает продукт третьему лицу в течение одного года с даты покупки продукта, гарантийный срок в три года начинается с даты первоначальной покупки у UNI-T. Настоящая гарантия не распространяется на аксессуары, предохранители и т. д.

Если в течение гарантийного срока будет доказано, что продукт неисправен, UNI-T оставляет за собой право либо отремонтировать дефектный продукт без оплаты запчастей и работ, либо заменить дефектный продукт на рабочий эквивалентный продукт (определяется UNI-T). Запасные части, модули и продукты могут быть совершенно новыми или иметь те же характеристики, что и новые продукты. Все оригинальные детали, модули или дефектные изделия становятся собственностью UNI-T. «Клиент» относится к физическому или юридическому лицу, указанному в гарантии. Чтобы получить гарантийное обслуживание, «клиент» должен сообщить UNI-T о дефектах в течение применимого гарантийного периода и принять соответствующие меры для гарантийного обслуживания.

Покупатель несет ответственность за упаковку и отправку дефектных изделий физическому или юридическому лицу, указанному в гарантии. Чтобы получить гарантийное обслуживание, покупатель должен сообщить UNI-T о дефектах в течение применимого гарантийного периода и принять соответствующие меры для гарантийного обслуживания. Покупатель несет ответственность за упаковку и отправку дефектных изделий в назначенный центр технического обслуживания UNI-T, оплату стоимости доставки и предоставление копии чека о покупке первоначального покупателя. Если продукты поставляются внутри страны, к квитанции о покупке первоначального покупателя. Если продукт отправляется в сервисный центр UNI-T, UNI-T оплачивает стоимость обратной доставки. Если продукт отправляется в любое другое место, покупатель несет ответственность за все расходы по доставке, пошлины, налоги и любые другие расходы.

Гарантия не распространяется на любые дефекты, отказы или повреждения, вызванные несчастным случаем, естественным износом компонентов, использованием за пределами указанного диапазона или неправильным использованием продукта, а также неправильным или недостаточным обслуживанием. UNI-T не обязан предоставлять следующие услуги в соответствии с гарантией:

a) Устранение повреждений, вызванных установкой, ремонтом или обслуживанием персонала, отличного от сервисных представителей UNI-T;

b) Устранение повреждений, вызванных неправильным использованием или подключением к несовместимому оборудованию;

c) Устранить любые повреждения или сбои, вызванные использованием источника питания, не предоставленного UNI-T;

d) Отремонтировать продукты, которые были изменены или объединены с другими продуктами (если такие изменения или интеграция увеличивают время или сложность ремонта).

Гарантия сформулирована UNI-T для этого продукта, заменяя любые другие явные или подразумеваемые гарантии. UNI-T и ее дистрибьюторы отказываются давать какие-либо подразумеваемые гарантии товарности или применимости для специальных целей. В случае нарушения гарантии ремонт или замена дефектной продукции является единственной и всей мерой по исправлению положения, которую UNI-T предоставляет клиентам.

Независимо от того, будут ли UNI-T и ее дистрибьюторы заранее проинформированы о любых возможных косвенных, специальных, случайных или неизбежных повреждениях, они не несут ответственности за такие повреждения.

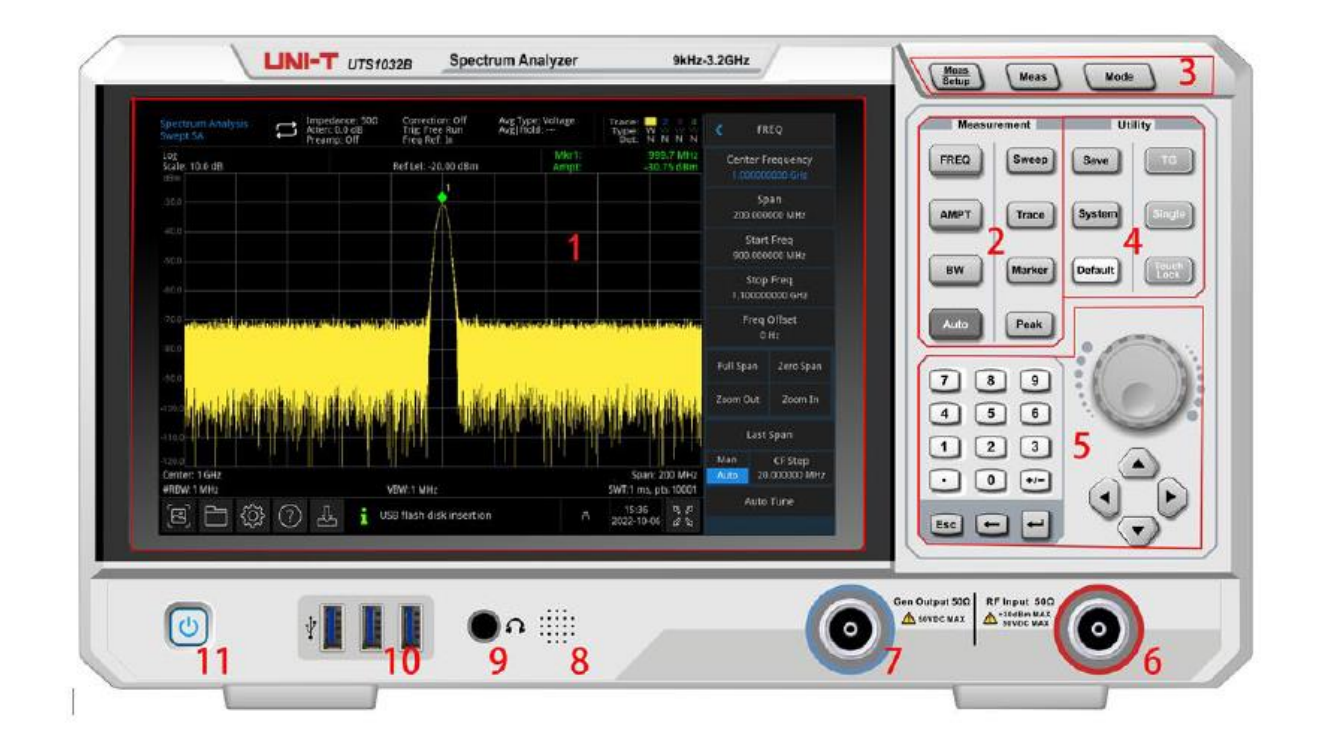

## **Обзор передней панели**

Рисунок 1-1 Передняя панель

- 1. Экран монитора: площадь дисплея, сенсорный экран
- 2. Измерение: основные функции активного анализатора спектра, в том числе,
	- Частота (FREQ): нажмите эту клавишу, чтобы включить функцию центральной частоты и войти в меню настройки частоты
	- Амплитуда (AMPT): нажмите эту кнопку, чтобы включить функцию опорного уровня и войти в меню настройки амплитуды
	- Полоса пропускания (БВ): нажмите эту клавишу, чтобы включить функцию полосы пропускания разрешения и войти в контрольную полосу пропускания, визуализировать меню пропорций
	- Автоматическое управление настройкой (Auto): поиск сигнала автоматически и размещение сигнала в центре экрана
	- Развертка/триггер: установить время развертки, выбрать развертку, триггер и тип демодуляции
	- Трассировка: настроить линию трассировки, режим демодуляции и работу линии трассировки
	- Маркер: эта кнопка для выбора номера, тип, атрибут, tag функция, список и управление отображением этих маркеров.
	- Пик: размещение маркера на пикового значения амплитуды сигнала и контролировать эту отмеченную точку, чтобы выполнить свою функцию

3. Расширенная функциональная кнопка: чтобы активировать расширенные измерения анализатора спектра, эти функции включают в себя:

- Настройка измерения: установить среднее/время удержания, тип среднего, строку дисплея и предельное значение
- Расширенное измерение: доступ к меню функций для измерения мощности передатчика, такой как мощность соседнего канала, занимаемая полоса пропускания и гармонические искажения
- Режим: расширенное измерение

4. Кнопка утилиты: основные функции активного анализатора спектра, в том числе,

- Хранилище файлов (Сохранить): нажмите эту клавишу, чтобы войти в интерфейс сохранения, типы файлов, прибор может сохранять, включая состояние, кривую, + состояние, данные измерения, предел, коррекцию и экспорт.
- Информационная система: доступ к системному меню и настройка соответствующих параметров
- Сброс (по умолчанию): нажмите ее, чтобы сбросить настройки до значений по умолчанию
- Источник отслеживания (TG): соответствующую настройку выходного терминала источника слежения. Эта клавиша загорается, когда работает выход источника трассировки.
- Одиночный / непрерывный: нажмите эту клавишу, чтобы выполнить однократное сканирование. Нажмите ее еще раз, чтобы изменить ее на непрерывную развертку
- Коснитесь/заблокируйте: сенсорный переключатель, нажатие этой клавиши укажет красный свет

5. Контроллер данных: клавиша направления, поворотная ручка и цифровая клавиша для настройки таких параметров, как центральная частота, начальная частота, полоса пропускания разрешения и позиция установки

Примечание:

Клавиша Esc: Если прибор находится в режиме дистанционного управления, нажмите эту клавишу, чтобы вернуться в локальный режим.

6.Терминал радиочастотного входа (ВЧ-вход 50 Ом): этот порт используется для подключения внешнего входного сигнала, входное сопротивление составляет 50 Ом (разъем N-Female)

### **Внимание!**

Запрещается нагружать входной порт сигналом, который не соответствует номинальному значению, и убедитесь, что пробник или другие подключенные аксессуары эффективно заземлены, чтобы избежать повреждения оборудования или неправильной работы. Порт RF IN может выдерживать только мощность входного сигнала не более +30 дБм или постоянный ток 50В.

Источник слежения (TG SOURCE) (выход генератора 50 Ом): Этот N-гнездовой разъем используется в качестве исходного выхода встроенного следящего генератора. Входное сопротивление 50 Ом.

### **Внимание!**

Запрещается загружать входные сигналы на выходной порт, чтобы избежать повреждения или неправильной работы.

8. Громкоговоритель: отображение аналогового сигнала демодуляции и предупредительного сигнала

9. Разъем для наушников: 3.5 мм

10.Интерфейс USB: для подключения внешнего USB, клавиатуры и мыши

11. Переключатель ВКЛ/ВЫКЛ: короткое нажатие активирует анализатор спектра. Во включенном состоянии короткое нажатие переключателя ON/OFF изменит состояние на режим ожидания, все функции также будут отключены.

# **Пользовательский интерфейс**

| Spectrum Analysis<br><b>Swept SA</b>                                                                                                    |                               | Impedance: 500<br>Correction: Off<br>Atten: 0.0 dB<br>Trig: Free Run<br>Preamp: Off<br>Freq Ref: In |                      | Avg Type: Voltage<br>Avg   Hold: --- | Trace<br>Type:<br>Tier- |                                      | FREQ                                |                          |
|----------------------------------------------------------------------------------------------------|-------------------------------|----------------------------------------------------------------------------------------------------|----------------------|--------------------------------------|-------------------------|--------------------------------------|-------------------------------------|--------------------------|
| Log<br>Scale: 10.0 dB<br><b>BBm</b>                                                                                                    |                               |                                                                                                    | Ref Lel: - 20.00 dBm |                                      | 999.7 MHz<br>30.75 dBm  |                                      | Center Frequency<br>1000000000 GHz  |                          |
| $-30.0$                                                                                                    |                               |                                                                                                    |                      |                                      |                         | Span<br>200,000000 MHz               |                                     |                          |
| 40.0<br>$-50.0$                                                                                                    |                               |                                                                                                    |                      |                                      |                         |                                      | <b>Start Freq</b><br>900.000000 MHz |                          |
| $-60.0$                                                                                                    |                               |                                                                                                    |                      |                                      |                         |                                      | <b>Stop Freq</b><br>1.100000000 GHz |                          |
| 70.0 Connected by a complete the search with the state of the state of the<br><u> 1945 - Joseph John J. H. Brown, Brown, Brown, Brown, Brown, Brown, Brown, Brown, Brown, Brown, Brown, Brown, Brown, Brown, Brown, Brown, Brown, Brown, Brown, Brown, Brown, Brown, Brown, Brown, Brown, Brown, Brown, Brown,</u><br>.80.0 |                               |                                                                                                    |                      |                                      |                         |                                      | Freq Offset<br>0 H <sub>Z</sub>     |                          |
| $-90.0$                                                                                                    |                               |                                                                                                    |                      |                                      |                         |                                      | <b>Full Span</b>                    | Zero Span                |
| 100.                                                                                                    |                               |                                                                                                    |                      |                                      |                         | Zoom Out                             | Zoom In                             |                          |
| $-110.0$                                                                                                    |                               |                                                                                                    |                      |                                      |                         |                                      | Last Span                           |                          |
| 120<br>Center: 1 GHz<br>#RBW:1 MHz                                                                                                    |                               | VBW: 1 MHz                                                                                          |                      |                                      |                         | Span: 200 MHz<br>SWT:1 ms, pts:10001 | Man<br>Auto                         | CF Step<br>20,000000 MHz |
|                                                                                                    | USB flash disk insertion<br>д |                                                                                                    |                      |                                      | 15:36<br>2022-10-06     | 马力<br>29                             | Auto Tune                           |                          |

Рисунок 1-2 Пользовательский интерфейс

1. Рабочий режим: ВЧ-анализ, векторный анализ сигналов, электромагнитные помехи, аналоговая демодуляция

2. Развертка/измерение: Одиночная / непрерывная развертка, коснитесь символа на экране, чтобы быстро перейти в режим

3. Измерительная полоса: Отображение информации об измерении, которая включает входной импеданс, входное затухание, предварительную настройку, коррекцию, тип запуска, опорную частоту, тип среднего значения и среднее/удержание. Знак сенсорного экрана для быстрого переключения этого режима.

4. Индикатор трассировки: Отображение линии трассировки и сообщения детектора, которое включает номер линии трассировки, тип трассы и тип детектора. Примечание:

Первая строка отображает номер линии трассировки, цвет номера и трассировка должен быть одинаковым. Во второй строке отображается соответствующий тип трассировки, который включает W (обновление), A (средняя трассировка), M (максимальная задержка), m (минимальная задержка).

Третья строка отображает тип детектора, который включает S (обнаружение выборки), P (пиковое значение), N (нормальное обнаружение), A (среднее значение), f (операция трассировки). Все типы обнаружения отображаются белыми буквами. Коснитесь знака на экране для быстрого переключения различных режимов, разные буквы обозначают разные режимы.

- Буква выделена белым цветом, она означает, что трассировка обновляется;
- Буква серого цвета, это означает, что трассировка не обновляется;
- Буква серого цвета с перечеркнутым шрифтом означает, что трассировка не будет обновляться и отображаться;
- Буква белого цвета с перечеркнутыми линиями означает, что трассировка обновляется, но не отображается; этот случай полезен для математической операции трассировки.

5. Масштаб отображения: Значение шкалы, тип шкалы (логарифмическая, линейная), значение шкалы в линейном режиме не могут изменяться.

6. Базовый уровень: Значение опорного уровня, значение смещения опорного уровня

7. Результат курсорного измерения: Отображение текущего результата измерения курсора, который является частотой, амплитудой. Отображение времени в режиме нулевого диапазона.

8. Меню панели: Меню и функция аппаратной клавиши, которая включает частоту, амплитуду, полосу пропускания, трассировку и маркер.

9. Область отображения решетки: Отображение трассировки, точка маркера, уровень запуска видео, строка дисплея, линия порога, таблица курсора, список пиков.

10. Отображение данных: Значение центральной частоты, ширина развертки, начальная частота, частота среза, смещение частоты, RBW, VBW, время развертки и счетчик развертки.

11. Настройка функции: быстрый скриншот, систему файла, систему настройки, справочную систему

Быстрый снимок экрана : скриншот будет сохранен по умолчанию в файл; если есть внешнее хранилище, оно предпочтительно сохраняется во внешнем хранилище.

Система Файла : пользователь может использовать файл систему для сохранения коррекции, предельного значения, результата измерения, снимка экрана, трассировки, состояния и т. д. в файл, во внутреннюю или внешнюю память, и ее можно посмотреть.

Информационная система  $\ddot{\odot}$ : просмотр основной информация и опции

Справочная система  $\mathcal{O}$ : Справочные руководства

Хранилище файла : Импорт или экспорт состояния, трассировка + состояние, данные измерений, предельное значение и коррекция

Диалоговое окно системного журнала: Щелкните пустое место справа от хранилища файла для входа в системный журнал, чтобы проверить журнал операций, информацию о тревогах и подсказках.

12. Тип соединения: Отображение состояния подключения мыши, USB и блокировки экрана

13. Дата и время: Отображение даты и времени

14. Полноэкранный переключатель: Откройте полноэкранный режим, экран растягивается по горизонтали, а правая кнопка автоматически скрывается.

## **Обзор задней панели**

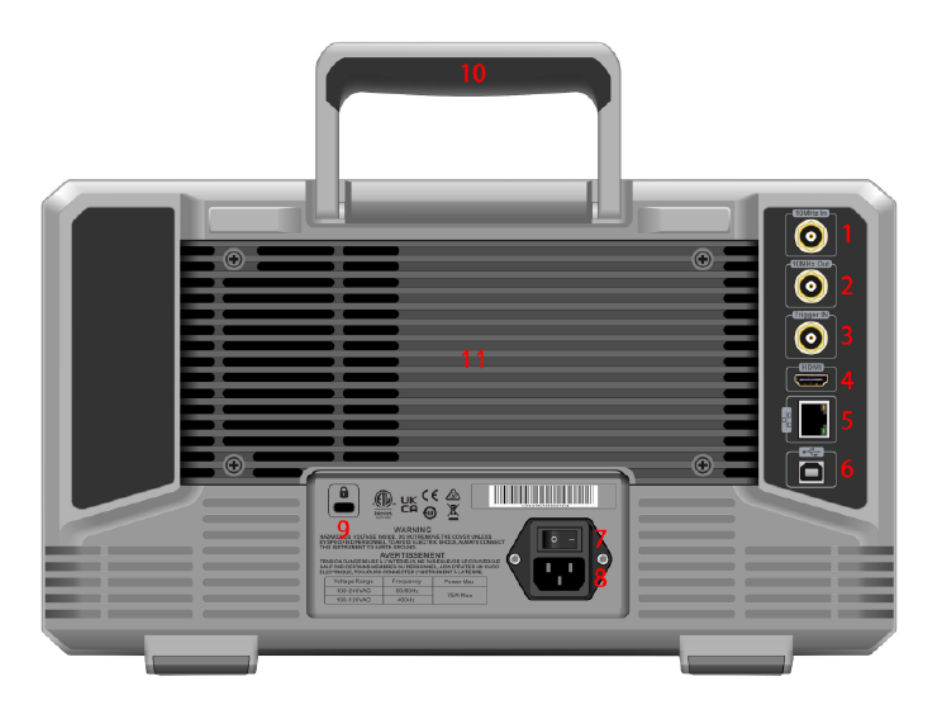

Рисунок 1-3 Задняя панель

1. Опорный вход 10 МГц: Анализатор спектра может использовать внутренний опорный источник или внешний опорный источник.

Если прибор обнаруживает, что на разъем [REF IN 10MHz] поступает тактовый сигнал 10 МГц от внешнего источника, этот сигнал автоматически используется в качестве внешнего опорного источника. В статусе пользовательского интерфейса отображается «Опорная частота: внешняя». Когда внешний опорный источник потерян, превышен или не подключен, опорный источник прибора автоматически переключается на внутренний опорный сигнал, а измерительная полоса на экране показывает «Опорная частота: Внутренний».

## **Внимание!**

Запрещается нагружать входной порт сигналом, который не соответствует номинальному значению, и убедитесь, что датчик или другие подключенные аксессуары эффективно заземлены, чтобы избежать повреждения оборудования или неправильной работы.

2. Опорный выход 10 МГц: Анализатор спектра может использовать внутренний опорный источник или внешний опорный источник.

Если прибор использует внутренний опорный источник, разъем [REF OUT 10 MHz] может выводить тактовый сигнал 10 МГц, генерируемый внутренним опорным источником прибора, который можно использовать для синхронизации других устройств. **Внимание!**

Запрещается загружать входные сигналы на выходной порт, чтобы избежать повреждения или неправильной работы.

3. Вход триггера: Если в анализаторе спектра используется внешний триггер, разъем принимает нарастающий или задний фронт сигнала внешнего триггера. Внешний триггерный сигнал подается в анализатор спектра по кабелю BNC.

## **Внимание**!

Запрещается нагружать входной порт сигналом, который не соответствует номинальному значению, и убедитесь, что датчик или другие подключенные аксессуары эффективно заземлены, чтобы избежать повреждения оборудования или неправильной работы.

4. Интерфейс HDMI: Интерфейс вывода видеосигнала HDMI

5. Интерфейс локальной сети: Порт TCP/IP для подключения удаленного управления

6. Интерфейс USB-устройства: Анализатор спектра может использовать этот интерфейс для подключения к ПК, которым можно дистанционно управлять с помощью программного обеспечения на компьютере.

7. Выключатель: Выключатель питания переменного тока, когда переключатель включен, анализатор спектра переходит в режим ожидания и загорается индикатор на передней панели.

8. Интерфейс питания: Входная мощность

- 9. Замок от взлома: Защитите инструмент от вора
- 10. Ручка: Легко перемещать анализатор спектра

11. Пылезащитный чехол: Снимите пылезащитный чехол, а затем очистите от пыли

## **Инструкция по применению**

#### **Осмотрите продукт и упаковочный лист**

При получении прибора проверьте упаковку и упаковочный лист следующим образом:

- Проверьте, не повреждена ли упаковочная коробка и не поцарапана ли она под действием внешней силы, а также проверьте, не поврежден ли внешний вид прибора. Если у вас есть какие-либо вопросы о продукте или другие проблемы, пожалуйста, свяжитесь с дистрибьютором или местным офисом.
- Аккуратно выньте товар и сверьтесь с упаковочным листом.

## **Инструкция безопасности**

В этой главе содержится информация и предупреждения, которые необходимо соблюдать. Чтобы убедиться, что прибор работает в условиях безопасности. В дополнение к мерам предосторожности, указанным в этой главе, вы также должны соблюдать принятые процедуры безопасности.

#### **Меры предосторожности**

#### Внимание!

Пожалуйста, следуйте следующим рекомендациям, чтобы избежать возможного поражения электрическим током и риска для личной безопасности.

Пользователи должны соблюдать следующие общепринятые меры предосторожности при эксплуатации, обслуживании и техническом обслуживании данного устройства. UNI-T не несет ответственности за личную безопасность и материальный ущерб, вызванные несоблюдением пользователем следующих мер предосторожности. Это устройство предназначено для профессиональных пользователей и ответственных организаций в целях измерения.

Не используйте это устройство каким-либо способом, не указанным производителем. Это устройство предназначено только для использования внутри помещений, если иное не указано в руководстве по эксплуатации.

Заявления о безопасности

### **Внимание!**

«Предупреждение» указывает на наличие опасности. Он напоминает пользователям обратить внимание на определенный рабочий процесс, метод работы и т.п. Несоблюдение правил, изложенных в разделе «Предупреждение», может привести к травмам или смерти. Не переходите к следующему шагу, пока полностью не поймете и не выполните условия, изложенные в заявлении «Предупреждение».

### Внимание:

«Осторожно» указывает на наличие опасности. Он напоминает пользователям обратить внимание на определенный рабочий процесс, метод работы и т.п. Повреждение продукта или потеря важных данных могут произойти, если правила в заявлении «Внимание» не выполняются или не соблюдаются должным образом. Не переходите к следующему шагу, пока полностью не поймете и не выполните условия, изложенные в заявлении «Внимание».

#### Примечание:

«Примечание» указывает на важную информацию. Напоминает пользователям обратить внимание на процедуры, методы и условия и т. д. При необходимости содержание «Примечания» следует выделить.

### **Знаки безопасности**

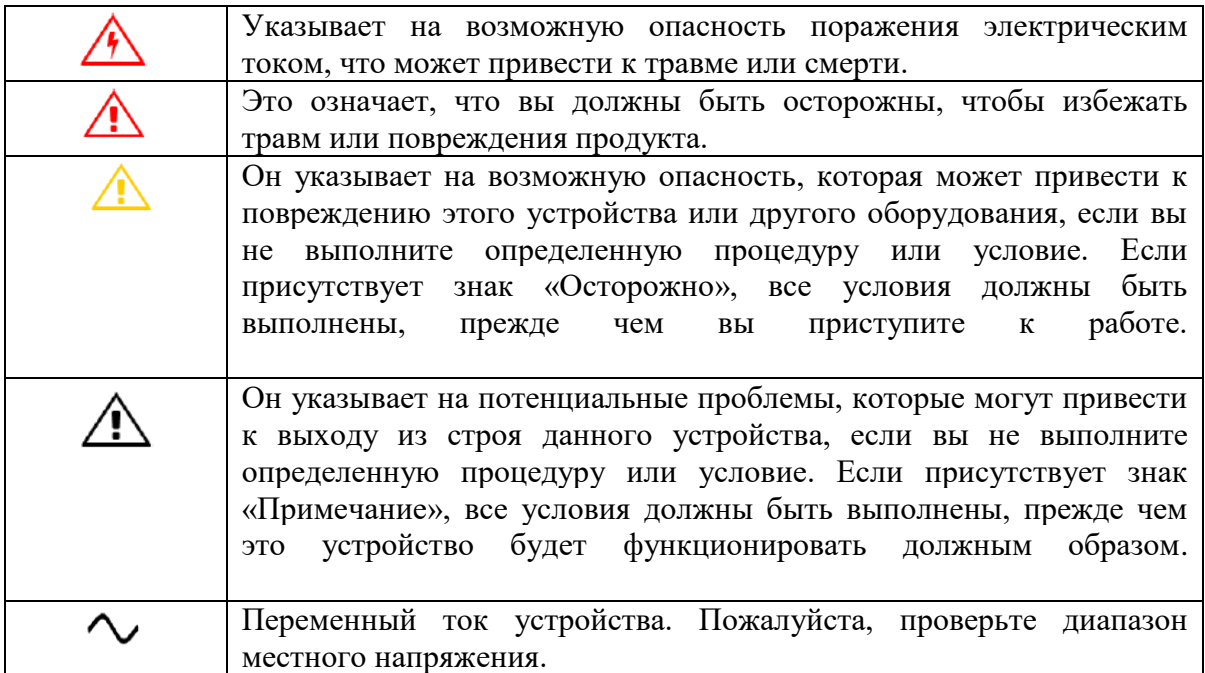

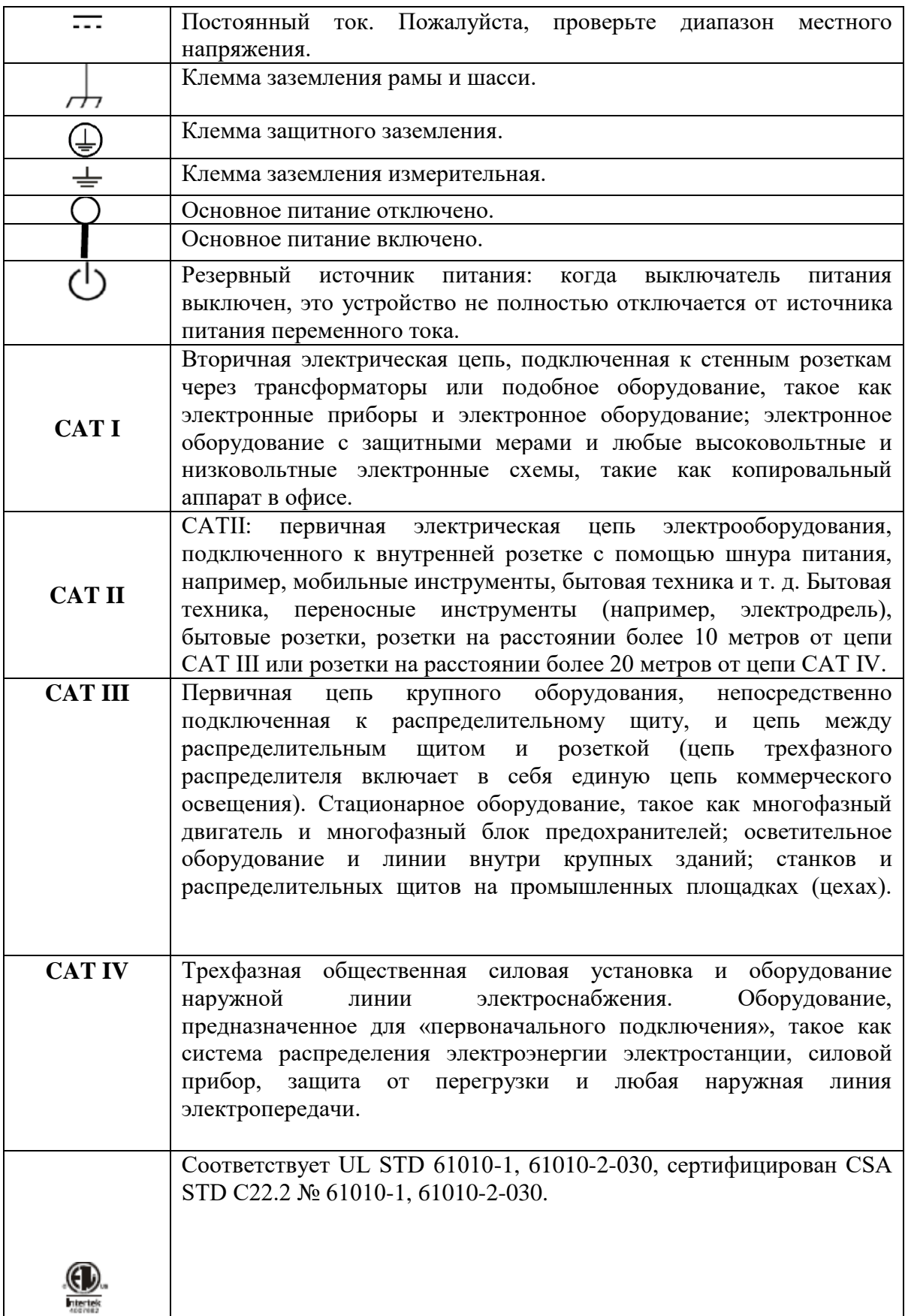

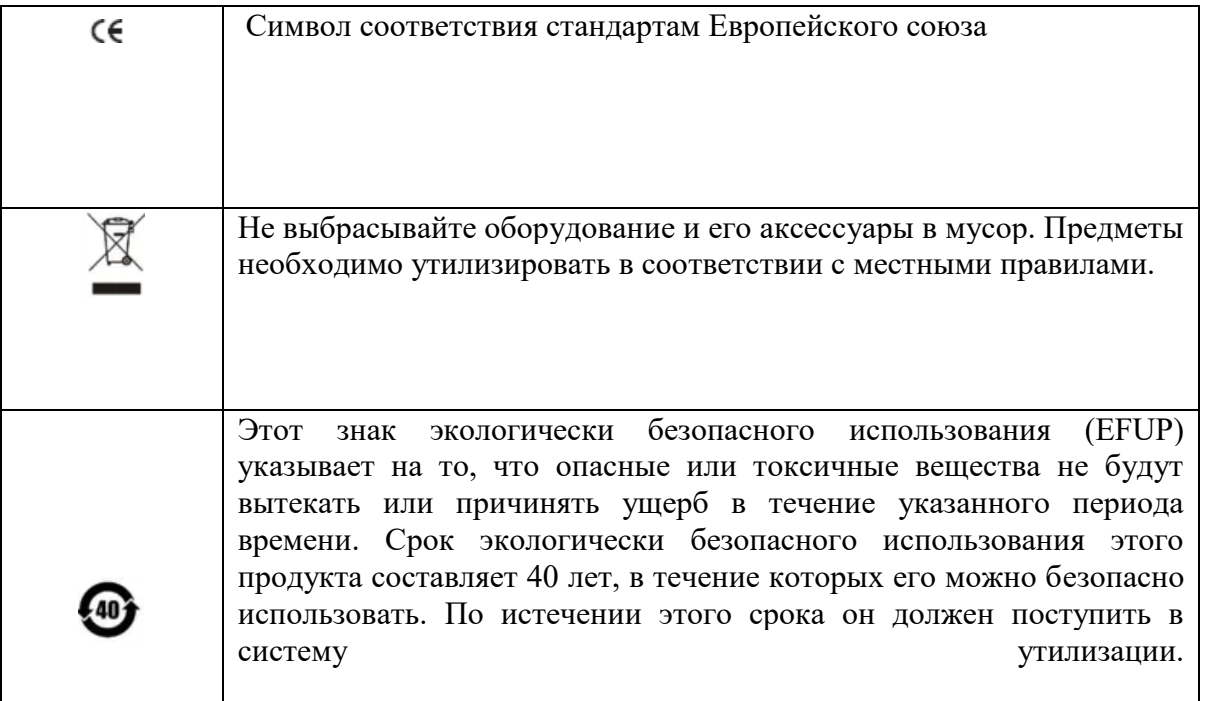

### **Требования безопасности**

### **Внимание!**

#### **Подготовка перед использованием**

Пожалуйста, подключите это устройство к источнику питания переменного тока с помощью прилагаемого кабеля питания;

Входное напряжение переменного тока линии достигает номинального значения этого устройства. Конкретное номинальное значение см. в руководстве по продукту.

Переключатель сетевого напряжения этого устройства соответствует линейному напряжению;

Сетевое напряжение сетевого предохранителя этого устройства правильное. Не используется для измерения СЕТЕВУЮ ЦЕПЬ.

#### **Проверьте все номинальные значения клемм**

Пожалуйста, проверьте все номинальные значения и инструкции по маркировке на продукте, чтобы избежать возгорания и воздействия чрезмерного тока. Пожалуйста, обратитесь к руководству по продукту для получения подробных номинальных значений перед подключением.

#### **Правильно используйте шнур питания**

Вы можете использовать только специальный шнур питания для прибора, одобренный местными и государственными стандартами. Пожалуйста, проверьте, не поврежден ли изоляционный слой шнура и не оголен ли шнур, и убедитесь, что шнур токопроводящий. Если шнур поврежден, замените его перед использованием прибора.

## **Заземление прибора**

Во избежание поражения электрическим током заземляющий проводник должен быть соединен с землей.

Данное изделие заземляется через заземляющий провод источника питания. Обязательно заземлите это изделие перед включением.

### **Блок питания переменного тока**

Пожалуйста, используйте блок питания переменного тока, указанный для этого устройства. Пожалуйста, используйте шнур питания, одобренный для вашей страны, и убедитесь, что изоляционный слой не поврежден.

### **Электростатическая профилактика**

Это устройство может быть повреждено статическим электричеством, поэтому его следует по возможности протестировать в антистатической зоне. Перед подключением силового кабеля к этому устройству внутренние и внешние проводники следует на короткое время заземлить, чтобы снять статическое электричество. Степень защиты этого устройства составляет 4 кВ для контактного разряда и 8 кВ для воздушного разряда.

### **Принадлежности для измерения**

Измерительные принадлежности относятся к более низкому классу и определенно не применимы для измерения основного источника питания, измерения цепей CAT II, CAT III или CAT IV.

Пробники, датчики и аксессуары, относящиеся к области применения МЭК 61010-031, и датчики тока, относящиеся к области применения МЭК 61010-2-032, должны соответствовать этим требованиям.

## **Правильно используйте входной/выходной порт этого устройства.**

Пожалуйста, используйте порты ввода / вывода, предоставляемые этим устройством, надлежащим образом. Не загружайте входной сигнал на выходной порт этого устройства. Не загружайте сигнал, который не достигает номинального значения на входном порту этого устройства. Зонд или другие соединительные принадлежности должны быть эффективно заземлены, чтобы избежать повреждения продукта или неправильной работы. Пожалуйста, обратитесь к руководству по продукту для номинального значения порта ввода / вывода этого устройства.

## **Силовой предохранитель**

Пожалуйста, используйте силовой предохранитель указанной спецификации. Если предохранитель необходимо заменить, его следует заменить другим, соответствующим указанным техническим характеристикам (класс Т, номинальный ток 5А, номинальное напряжение 250 В) обслуживающим персоналом, уполномоченным UNI-T.

#### **Разборка и чистка**

Внутри нет компонентов для непосредственной работы. Не снимайте защитную крышку. Техническое обслуживание должно выполняться квалифицированным персоналом.

## **Сервисная среда**

Это устройство следует использовать в помещении в чистом и сухом помещении при температуре окружающей среды от 0 ℃ до +40 ℃.

Не используйте это устройство во взрывоопасном, пыльном или влажном воздухе.

### **Не работайте во влажной среде**

Не используйте это устройство во влажной среде, чтобы избежать риска внутреннего короткого замыкания или поражения электрическим током.

## **Не работайте в легковоспламеняющихся и взрывоопасных средах**

Не используйте это устройство в легковоспламеняющейся и взрывоопасной среде, чтобы избежать повреждения продукта или травм.

### **Предупреждение**

### **Аномалия**

Если это устройство может быть неисправным, обратитесь к авторизованному обслуживающему персоналу UNI-T для проверки. Любое техническое обслуживание, регулировка или замена деталей должны выполняться соответствующим персоналом UNI-T.

## **Охлаждение**

Не закрывайте вентиляционные отверстия сбоку и сзади устройства;

Не допускайте попадания посторонних предметов в данное устройство через вентиляционные отверстия;

Обеспечьте достаточную вентиляцию и оставьте зазор не менее 15 см с обеих сторон, спереди и сзади этого устройства.

## **Безопасная транспортировка**

Транспортируйте это устройство с соблюдением мер безопасности, чтобы предотвратить его скольжение, которое может привести к повреждению кнопок, ручек или интерфейсов на приборной панели.

## **Правильная вентиляция**

Плохая вентиляция приведет к повышению температуры устройства, что приведет к его повреждению. Обеспечьте надлежащую вентиляцию во время использования и регулярно проверяйте вентиляционные отверстия и вентиляторы.

#### **Держите в чистоте и сухости**

Пожалуйста, примите меры, чтобы пыль или влага в воздухе не влияли на работу этого устройства. Пожалуйста, держите поверхность изделия чистой и сухой.

## **Внимание**

### **Калибровка**

Рекомендуемый период калибровки составляет один год. Калибровка должна выполняться только квалифицированным персоналом.

### **Требования к окружающей среде**

Этот прибор подходит для следующих условий:

Использование в помещении

Степень загрязнения 2

В рабочем состоянии: высота ниже 3000 метров; в нерабочем состоянии: высота ниже 15000 метров.

Рабочая температура от 0 до +40°С; Температура хранения от -20 до+70°С (если не указано иное)

При работе температура влажности ниже +35℃, относительная влажность ≤90%; В нерабочем состоянии температура влажности от +35℃ до +40℃, относительная влажность ≤60%.

На задней и боковой стенках прибора имеются вентиляционные отверстия. Поэтому, пожалуйста, поддерживайте поток воздуха через вентиляционные отверстия корпуса прибора. Чтобы избыточная пыль не блокировала вентиляционные отверстия, регулярно чистите корпус прибора. Корпус не является водонепроницаемым, сначала отключите питание, а затем протрите корпус сухой тканью или слегка влажной мягкой тканью.

#### **Подключение источника питания**

Спецификация источника питания переменного тока, который можно вводить, приведена в следующей таблице.

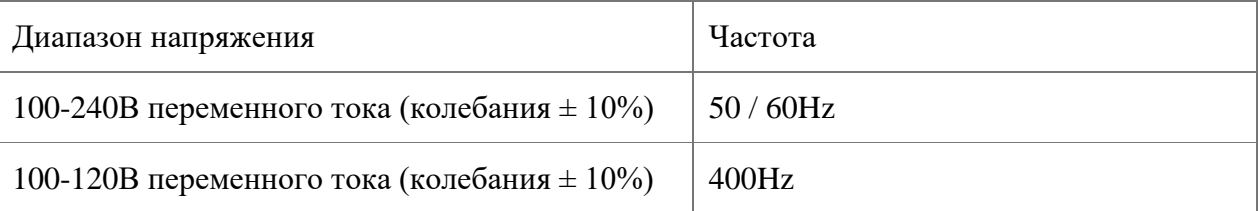

Пожалуйста, используйте прилагаемый кабель питания для подключения к порту питания. Подключение к сервисному кабелю

Этот прибор относится к классу безопасности I. Поставляемый кабель питания имеет хорошие характеристики с точки зрения заземления корпуса. Этот анализатор спектра оснащен трехжильным кабелем питания, соответствующим международным стандартам

безопасности. Он обеспечивает хорошие характеристики заземления корпуса в соответствии со спецификациями вашей страны или региона.

Пожалуйста, установите кабель питания переменного тока следующим образом:

- убедитесь, что кабель питания находится в хорошем состоянии;
- оставить достаточно места для подключения шнура питания;
- вставьте прилагаемый кабель питания с тремя контактами в хорошо заземленную розетку.

## **Электростатическая защита**

Электростатический разряд может привести к повреждению компонента. Компоненты могут быть незаметно повреждены электростатическим разрядом во время транспортировки, хранения и использования.

Следующие меры могут уменьшить повреждение электростатического разряда,

Насколько это возможно, тестирование в антистатической зоне;

Перед подключением кабеля питания к прибору внутренний и внешний проводники прибора следует на короткое время заземлить для снятия статического электричества;

Убедитесь, что все инструменты должным образом заземлены, чтобы предотвратить накопление статического электричества.

## **Подготовительные работы**

1. Подсоедините кабель питания и вставьте вилку в розетку с защитным заземлением; используйте кронштейн регулировки наклона по мере необходимости для вашего угла наклона.

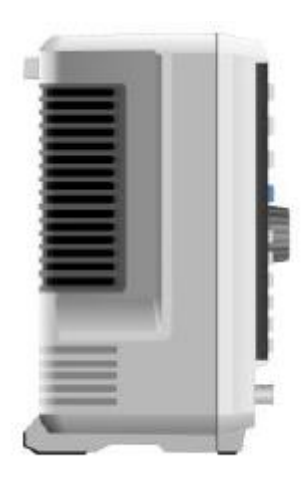

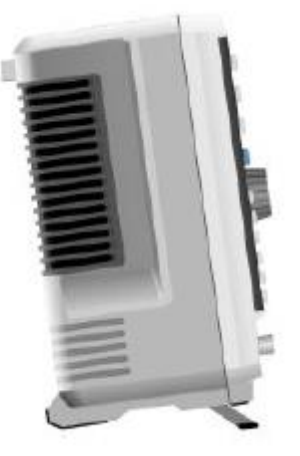

 **Рисунок 2-1 Регулировка наклона**

2. Нажмите переключатель на задней панели  $\circ$  =, анализатор спектра перейдет в режим ожидания.

3. Нажмите переключатель на передней панели , индикатор загорается зеленым цветом, после чего анализатор спектра включается.

Инициализация загрузки занимает около 30 секунд, после чего анализатор спектра переходит в режим системного меню по умолчанию. Для того, чтобы этот анализатор спектра работал лучше, рекомендуется прогревать анализатор спектра в течение 45 минут после включения питания.

### **Совет по использованию**

### **Используйте внешний опорный сигнал**

Если пользователь хочет использовать внешний источник сигнала 10 МГц в качестве опорного, подключите источник сигнала к входному порту 10 МГц на задней панели. Полоса измерения в верхней части экрана будет показывать Опорная частота: внешняя.

### **Активировать опцию**

Если пользователь хочет активировать опцию, ему необходимо ввести секретный ключ опции. Пожалуйста, свяжитесь с офисом UNI-T, чтобы приобрести его.

1. Выполните следующие действия, чтобы активировать приобретенную вами опцию.

2. Сохраните секретный ключ на USB, а затем вставьте его в анализатор спектра;

3. Нажмите клавишу [Система] > Информация о системе > добавить знак ([System] key > System Information > add token) ;

4. Выберите купленный секретный ключ и нажмите [ENTER] для подтверждения.

#### **Сенсорное управление**

Анализатор спектра имеет 10.1-дюймовый многоточечный сенсорный экран для управления различными действиями, в том числе:

1. Нажмите в правом верхнем углу экрана, чтобы войти в главное меню.

2. Проведите пальцем вверх/вниз, влево/вправо в области сигнала, чтобы изменить центральную частоту оси X или опорный уровень оси Y.

3. Масштабируйте две точки в области сигнала, чтобы изменить ширину развертки по оси X.

4. Коснитесь параметра или меню на экране, чтобы выбрать и отредактировать его.

5. Включите и переместите курсор.

6. Используйте вспомогательную быструю клавишу для выполнения обычной операции.

7. Используйте [Touch/Lock] для включения/выключения функции сенсорного экрана.

## **Дистанционное управление**

Анализаторы спектра серии UTS1000B/T поддерживают связь с компьютерами через интерфейсы USB и LAN. Через эти интерфейсы пользователи могут комбинировать соответствующий язык программирования или NI-VISA, используя команду SCPI (стандартные команды для программируемых приборов) для удаленного программирования и управления прибором, а также взаимодействия с другими программируемыми приборами, поддерживающими набор команд SCPI. Для получения дополнительной информации об установке, удаленном управлении и программировании, пожалуйста, обратитесь к официальному сайту [http://www.uni](http://www.uni-trend.com/)[trend.com](http://www.uni-trend.com/) - Руководство по программированию серии UTS1000B/T.

## **Справочная информация**

Встроенная справочная система анализатора спектра предоставляет справочную информацию для каждой функциональной кнопки и клавиши управления меню на

передней панели. Коснитесь левой части экрана  $\left( \Omega \right)$ , в центре экрана появится диалоговое окно справки. Коснитесь функции поддержки, чтобы получить более подробное описание справки.

После отображения справочной информации в центре экрана нажмите «×» или другую клавишу, чтобы закрыть диалоговое окно.

### **Решение Проблем**

В этой главе перечислены возможные неисправности и методы устранения неполадок анализатора спектра.

Пожалуйста, выполните соответствующие шаги, чтобы справиться с этим, если эти методы не работают, пожалуйста, свяжитесь с UNI-T и предоставьте свою машину. Информация об устройстве (метод получения: **[Система] >Информация о системе)**

После нажатия переключателя питания анализатор спектра по-прежнему отображает пустой экран, и ничего не отображается.

**a.** Проверьте, правильно ли подключен разъем питания и включен ли выключатель питания.

**b.** Проверьте, соответствует ли источник питания требованиям.

**c.** Проверьте, установлен ли предохранитель прибора или перегорел.

Нажмите выключатель питания, если анализатор спектра по-прежнему отображает пустой экран и ничего не отображается.

**a.** Проверьте вентилятор. Если вентилятор вращается, но экран выключен, возможно, кабель к экрану ослаблен.

**b.** Проверьте вентилятор. Если вентилятор не вращается и экран выключен, это означает, что прибор не включен.

**c.** В случае возникновения вышеперечисленных неисправностей не разбирайте прибор самостоятельно. Пожалуйста, свяжитесь с UNI-T немедленно.

Спектральная линия давно не обновляется.

**a.** Проверьте, находится ли текущая трассировка в состоянии обновления или в состоянии множественного усреднения.

**b.** Проверьте, соответствует ли ток условиям ограничения. Проверьте настройки ограничения и наличие сигналов ограничения.

**c.** В случае возникновения вышеперечисленных неисправностей не разбирайте прибор самостоятельно. Пожалуйста, свяжитесь с UNI-T немедленно.

**d.** Проверьте, находится ли текущий режим в состоянии одиночной развертки.

**e.** Проверьте, не слишком ли велико текущее время развертки.

**f.** Проверьте, не слишком ли велико время демодуляции функции прослушивания демодуляции.

**g.** Убедитесь, что режим измерения не является свипирования (Sweeping).

Результаты измерения неверны или недостаточно точны.

Пользователи могут получить подробные описания технических показателей в конце этого руководства, чтобы рассчитать системные ошибки и проверить результаты измерений и проблемы с точностью. Для достижения производительности, указанной в данном руководстве, вам необходимо:

**a.** Проверьте, правильно ли подключено внешнее устройство и работает ли оно.

**b.** Имейте определенное представление об измеряемом сигнале и установите соответствующие параметры прибора.

**c.** Измерение должно выполняться при определенных условиях, таких как предварительный нагрев в течение определенного периода времени после запуска, определенная температура рабочей среды и т. д.

**d.** Регулярно калибруйте прибор, чтобы компенсировать ошибки измерения, вызванные старением прибора.

Если вам необходимо откалибровать прибор после гарантийного периода калибровки. Пожалуйста, свяжитесь с компанией UNI-T или получите платную услугу в авторизованных организациях.

## **Приложение**

## **Техническое обслуживание и очистка**

Общее техническое обслуживание

Держите прибор подальше от прямых солнечных лучей.

### **Внимание:**

Держите аэрозоли, жидкости и растворители вдали от прибора или зонда, чтобы не повредить прибор или датчик (зонд).

### **Уборка**

Часто проверяйте прибор в соответствии с рабочим состоянием. Выполните следующие действия, чтобы очистить внешнюю поверхность прибора:

**a.** Пожалуйста, используйте мягкую ткань, чтобы вытереть пыль снаружи инструмента.

**b.** При очистке ЖК-экрана обратите внимание и защитите прозрачный ЖК-экран.

**c.** При очистке пылезащитного экрана используйте отвертку, чтобы выкрутить винты пылезащитного кожуха, а затем снимите пылезащитный экран. После очистки последовательно установите пылезащитный экран.

**d.** Пожалуйста, отключите источник питания, затем протрите прибор. Не используйте абразивные химические чистящие средства для очистки прибора или зондов.

### **Предупреждение**

Перед использованием убедитесь, что инструмент полностью высох, чтобы избежать короткого замыкания или даже травм, вызванных влагой.

### **Гарантия**

UNI-T (UNI-TREND TECHNOLOGY (CHINA) CO., LTD.) обеспечивает производство и продажу продукции, начиная с даты поставки у официального дилера в течение одного года, без каких-либо дефектов материалов и изготовления. Если в течение этого периода будет доказано, что продукт неисправен, UNI-T отремонтирует или заменит продукт в соответствии с подробными положениями гарантии.

Для организации ремонта или получения гарантийного бланка обращайтесь в ближайший отдел продаж и ремонта UNI-T.

В дополнение к разрешению, предоставленному этим кратким изложением или другой применимой страховой гарантией, UNI-T не предоставляет никаких других явных или подразумеваемых гарантий, включая, помимо прочего, торговлю продуктом и специальное назначение любых подразумеваемых гарантий.

В любом случае UNI-T не несет никакой ответственности за непрямые, особые или косвенные убытки.